*Instructions d'installation de IBM SPSS Modeler Text Analytics Server for Windows*

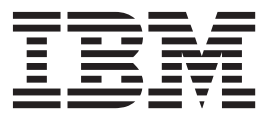

# **Table des matières**

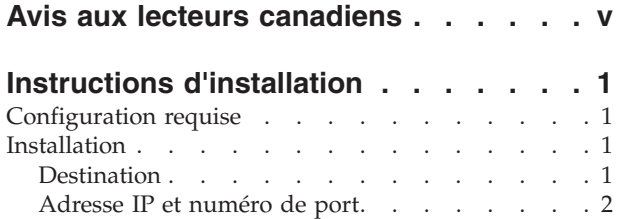

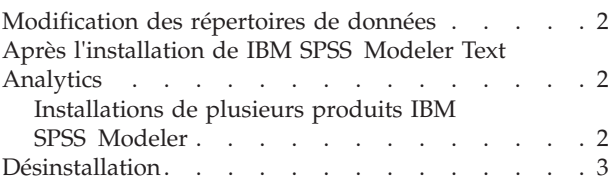

# <span id="page-4-0"></span>**Avis aux lecteurs canadiens**

Le présent document a été traduit en France. Voici les principales différences et particularités dont vous devez tenir compte.

## **Illustrations**

Les illustrations sont fournies à titre d'exemple. Certaines peuvent contenir des données propres à la France.

### **Terminologie**

La terminologie des titres IBM peut différer d'un pays à l'autre. Reportez-vous au tableau ci-dessous, au besoin.

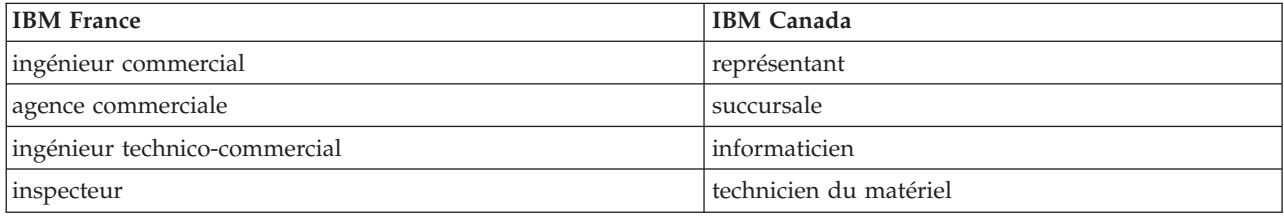

## **Claviers**

Les lettres sont disposées différemment : le clavier français est de type AZERTY, et le clavier français-canadien de type QWERTY.

### **OS/2 et Windows - Paramètres canadiens**

Au Canada, on utilise :

- v les pages de codes 850 (multilingue) et 863 (français-canadien),
- le code pays 002,
- le code clavier CF.

### **Nomenclature**

Les touches présentées dans le tableau d'équivalence suivant sont libellées différemment selon qu'il s'agit du clavier de la France, du clavier du Canada ou du clavier des États-Unis. Reportez-vous à ce tableau pour faire correspondre les touches françaises figurant dans le présent document aux touches de votre clavier.

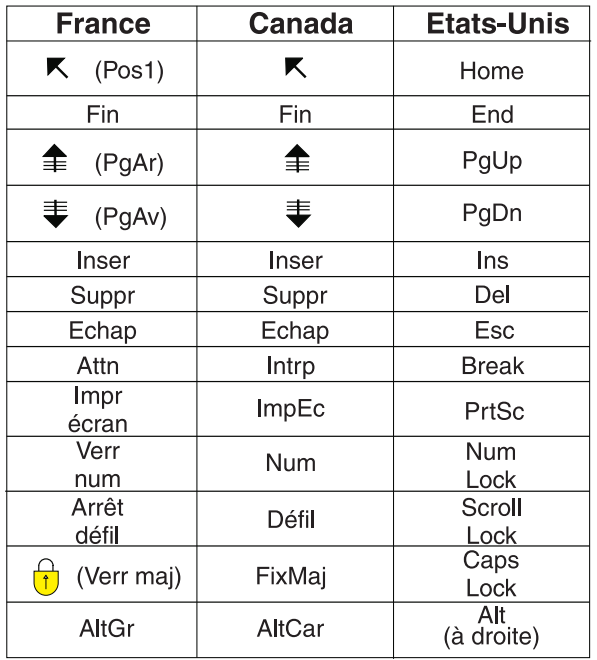

#### **Brevets**

Il est possible qu'IBM détienne des brevets ou qu'elle ait déposé des demandes de brevets portant sur certains sujets abordés dans ce document. Le fait qu'IBM vous fournisse le présent document ne signifie pas qu'elle vous accorde un permis d'utilisation de ces brevets. Vous pouvez envoyer, par écrit, vos demandes de renseignements relatives aux permis d'utilisation au directeur général des relations commerciales d'IBM, 3600 Steeles Avenue East, Markham, Ontario, L3R 9Z7.

### **Assistance téléphonique**

Si vous avez besoin d'assistance ou si vous voulez commander du matériel, des logiciels et des publications IBM, contactez IBM direct au 1 800 465-1234.

# <span id="page-6-0"></span>**Instructions d'installation**

Les instructions suivantes permettent d'installer IBM® SPSS Modeler Text Analytics version 16.

IBM SPSS Modeler Text Analytics Server peut être installé et configuré pour s'exécuter sur un ordinateur exécutant IBM SPSS Modeler Server. Pour obtenir une description du fonctionnement du logiciel IBM SPSS Modeler Server ainsi que des tâches administratives que vous devez exécuter, reportez-vous à *Guide des performances et d'administration IBM SPSS Modeler Server*.

**Remarque :** Vous pouvez uniquement installer les versions japonaises de SPSS Modeler Text Analytics et SPSS Modeler Text Analytics Server sur une plateforme Windows 64 bits sur laquelle est installé Microsoft Visual C++ 2005 SP1 Redistributable Package (x64).

## **Configuration requise**

Pour consulter la configuration requise pour IBM SPSS Modeler Text Analytics, voir [http://www.ibm.com/software/analytics/spss/products/modeler/requirements.html.](http://www.ibm.com/software/analytics/spss/products/modeler/requirements.html)

## **Installation**

Le programme d'installation installe les composants suivants :

- v Un service Windows qui gère les requêtes des utilisateurs finaux.
- Un logiciel qui gère text mining et analyse.

*Remarque* : IBM SPSS Modeler Text Analytics doit être installé sur un disque dur, sur l'ordinateur sur lequel est exécuté le programme d'installation.

## **Windows Server**

Vous devez exécuter l'exécution automatique ou, si vous utilisez des fichiers téléchargés, *setup.exe* en tant qu'administrateur :

- 1. Si vous avez téléchargé le produit, faites un double clic sur le fichier téléchargé et extrayez les fichiers d'installation.
- 2. Si vous effectuez l'installation à partir d'un DVD, fermez la fenêtre d'exécution automatique qui s'est affichée automatiquement lors de l'insertion du DVD dans votre lecteur de DVD.
- 3. A l'aide de l'explorateur Windows, parcourez le lecteur du DVD. Vous pouvez également rechercher l'emplacement où les fichiers d'installation ont été extraits.
- 4. Cliquez avec le bouton droit de la souris sur *setup.exe* à la racine du DVD et choisissez **Exécuter en tant qu'administrateur**. A la racine du DVD, cliquez avec le bouton droit de la souris sur *setup.exe*. Vous pouvez également vous rendre à l'emplacement où les fichiers d'installation ont été extraits et cliquer sur *setup.exe*.
- 5. Dans le menu, sélectionnez Installer IBM SPSS Modeler Text Analytics, puis suivez les instructions à l'écran.

# **Destination**

Vous ne pouvez pas installer IBM SPSS Modeler Text Analytics dans un emplacement personnalisé, car il doit correspondre à la structure du dossier IBM SPSS Modeler existant. Si IBM SPSS Modeler version 16 n'est pas détecté, vous ne pourrez pas effectuer l'installation.

# <span id="page-7-0"></span>**Adresse IP et numéro de port**

Le programme d'installation fournit une adresse IP et un numéro de port par défaut pour l'ordinateur serveur. Si nécessaire, le numéro de port peut être mis à jour dans IBM SPSS Text Analytics Administration Console. Pour plus d'informations, consultez le manuel Modeler Administration Console User Guide.

## **Modification des répertoires de données**

Par défaut, IBM SPSS Modeler Text Analytics utilisera les emplacements d'installation par défaut pour mettre à jour et créer des fichiers, comme lorsque IBM SPSS Modeler Text Analytics fonctionne normalement.

## **Client IBM SPSS Modeler Text Analytics**

Sur le client, les données sont écrites dans une base de données installée par défaut dans C:\Program Files\IBM\SPSS\Modeler\16\ext\lib\spss.TMWBClient\tmwb\_16.db. Pour utiliser un autre répertoire de données, spécifiez le nouveau répertoire à l'aide des instructions contenues dans le fichier tmfc\_client\_conf.properties du répertoire. C:\Program Files\IBM\SPSS\Modeler\16\ext\lib\ spss.TMWBClient\Defaults\

## **IBM SPSS Modeler Text Analytics Server**

Sur le serveur, la sortie est écrite à la fois dans le fichier journal des services Web et dans les répertoires de session ainsi que dans les fichiers temporaires. Pour le serveur, le répertoire d'installation du serveur par défaut est C:\Program Files\IBM\SPSS\Modeler\16\ext\bin\spss.TMWBServer\

Par défaut, le fichier journal est &ltserver install directory>\bin\logs\wrapper.log. Pour utiliser un autre fichier ou répertoire, mettez à jour la valeur wrapper.logfile= spécifiée dans le fichier de configuration, &ltserver\_install\_directory>\bin\wrapper.conf. Remarque : Si vous spécifiez un nouveau répertoire, vous devez vérifier que ce répertoire existe.

Par défaut, le répertoire de session est &ltserver install directory &qt; \Session. Pour utiliser un autre fichier ou répertoire, spécifiez le nouvel emplacement dans le fichier de configuration, <server\_install\_directory>\conf\pasw\_ta\_server.conf, à l'aide des instructions également contenues dans ce fichier.

Les fichiers temporaires sont créés (et supprimés) automatiquement sur le serveur pendant l'utilisation standard. Par défaut, ils sont créés dans <server install directory>\bin. Pour utiliser un autre répertoire pour les fichiers temporaires, mettez à jour la valeur du paramètre attachmentDIR spécifiée dans le fichier de configuration, <server\_install\_directory>\conf\axis2.xml Remarque : Si vous indiquez un nouveau répertoire, vous devez vérifier que ce répertoire existe.

# **Après l'installation de IBM SPSS Modeler Text Analytics**

# **Installations de plusieurs produits IBM SPSS Modeler**

Si nécessaire, vous pouvez utiliser IBM SPSS Modeler Text Analytics avec plusieurs produits IBM SPSS Modeler (tels que IBM SPSS Modeler Batch et IBM SPSS Modeler Solution Publisher) sur le même ordinateur. Pour ce faire, vous devez copier manuellement les fichiers IBM SPSS Modeler Text Analytics depuis l'installation IBM SPSS Modeler.

- 1. Depuis l'installation cliente, par exemple : /usr/IBM/SPSS/ModelerServer/16, copiez les répertoires et fichiers suivants :
	- v bin/spss.TMWBServer
	- lib/spss.TM4CFilelist
- <span id="page-8-0"></span>• lib/spss.TM4CTextlinkanalysis
- lib/spss.TM4CTextmining
- lib/spss.TM4CTranslate
- lib/spss.TM4CWebFeed
- lib/spss.TMWBClient
- 2. Pour IBM SPSS Modeler Batch, collez les répertoires et fichiers dans <modeler\_batch\_install\_directory>/ext/
- 3. Pour IBM SPSS Modeler Solution Publisher, collez les répertoires et fichiers dans <solution\_publisher\_install\_directory>/ext/.
- v Pour exécuter IBM SPSS Modeler Text Analytics avec IBM SPSS Modeler Solution Publisher, ajoutez le répertoire <install\_directory>/ext/bin/spss.TMWBServer à la variable d'environnement \$LD LIBRARY PATH.

# **Désinstallation**

*Remarque* : La désinstallation de IBM SPSS Modeler ne désinstalle pas IBM SPSS Modeler Text Analytics. Chacun doit être désinstallé séparément. Commencez par désinstaller IBM SPSS Modeler Text Analytics avant IBM SPSS Modeler.

1. Dans le menu Démarrer de Windows, sélectionnez :

## **Paramètres** > **Panneau de configuration**.

- 2. Dans le Panneau de configuration, sélectionnez **Ajout/Suppression de programmes**.
- 3. Cliquez sur le bouton **Modifier ou supprimer des programmes** situé à gauche, choisissez IBM SPSS Modeler Text Analytics dans la liste, puis cliquez sur **Modifier/Supprimer**.

**Remarque :** Si plusieurs versions de IBM SPSS Modeler Text Analytics sont installées sur l'ordinateur, veillez à choisir la version que vous souhaitez réellement supprimer.

Un message s'affiche une fois la désinstallation terminée. La désinstallation peut prendre plusieurs minutes.

# IBM.